情報メディア基盤ユニット用資料 (2015年6月2日分)

# Processing 言語による情報メディア入門

座標変換 (続き)と関数 (その1)

人間は間違える生き物です。 間違えなく入力したと思って も、普通は間違いがありま す。本人は間違いなく入力し たと思い込んでいるので、間 違えを見つけることが出来ま せん。情報システムのデザイ

神奈川工科大学情報メディア学科 佐藤尚

**ブログラムが動かない** - ∑ヽ(`д´;)ノうぉぉぉ!となる前に →→シプルのプログラムを入力すると、上手く実行出来ないことが あります。その時に、チェックした方がよい点を挙げておきま す。これ以外にも、原因があると思いますが、とりあえず気がついた 点です。基本的には、「ちゃんとプログラムは入力されていますか?」、 「ちゃんと正しい場所にデータはコピーされていますか?」です。

表 7-1 プログラムが動作し**ないときのチェックリス**ト

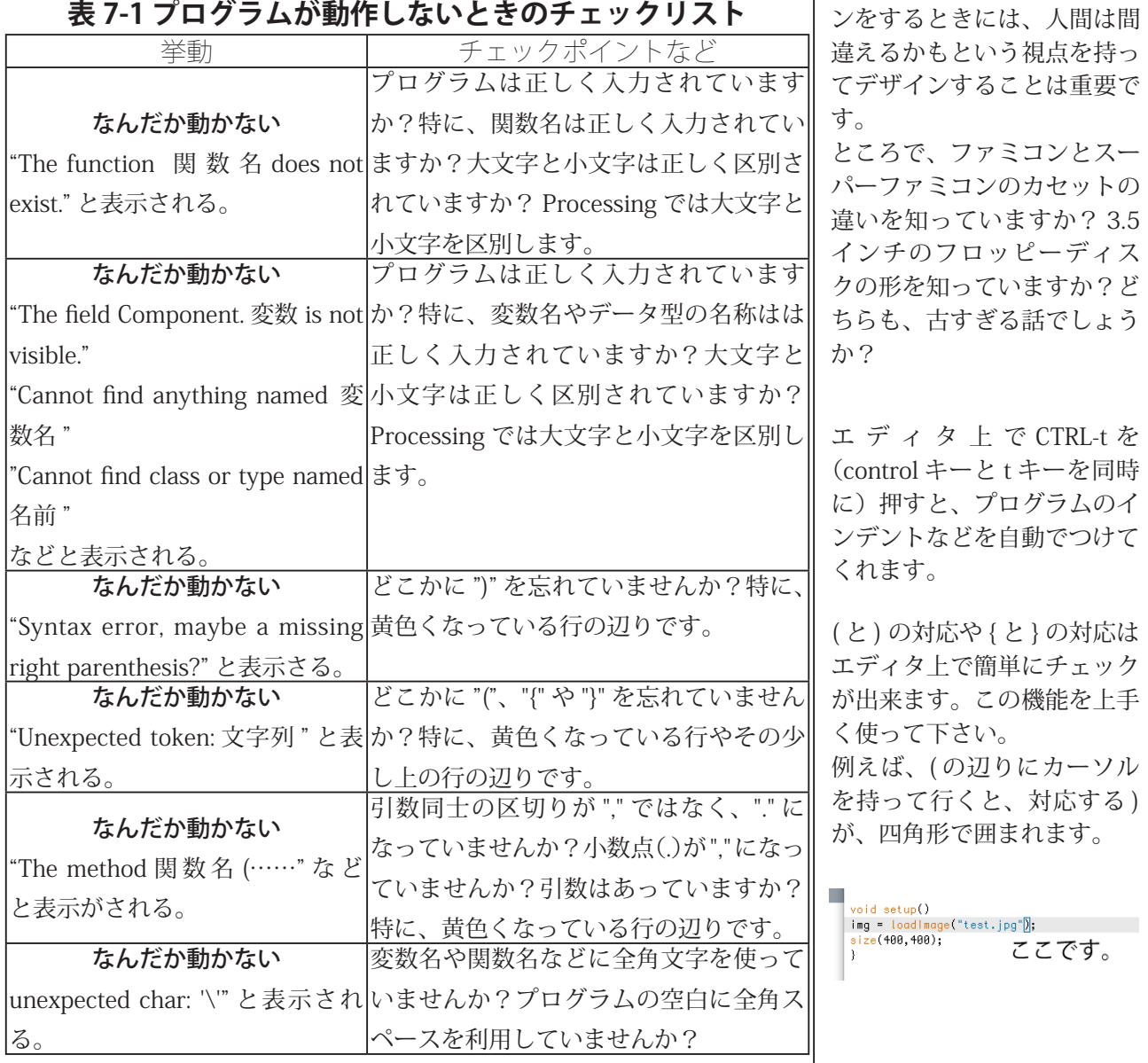

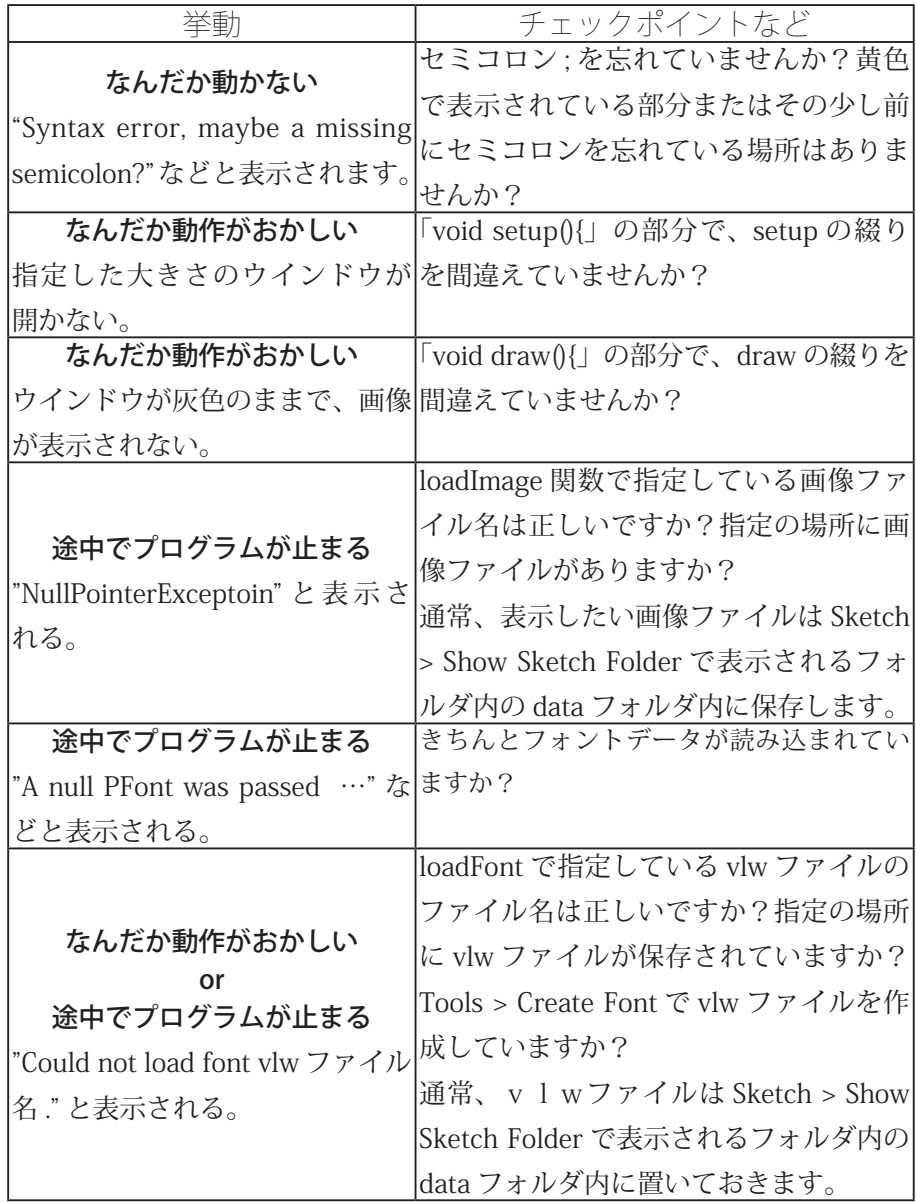

## **座標変換の続き**

■■ 極軸の移動の続きです。translate 関数や rotate 関数単体での動<br>■ さはわかりやすいと思います。

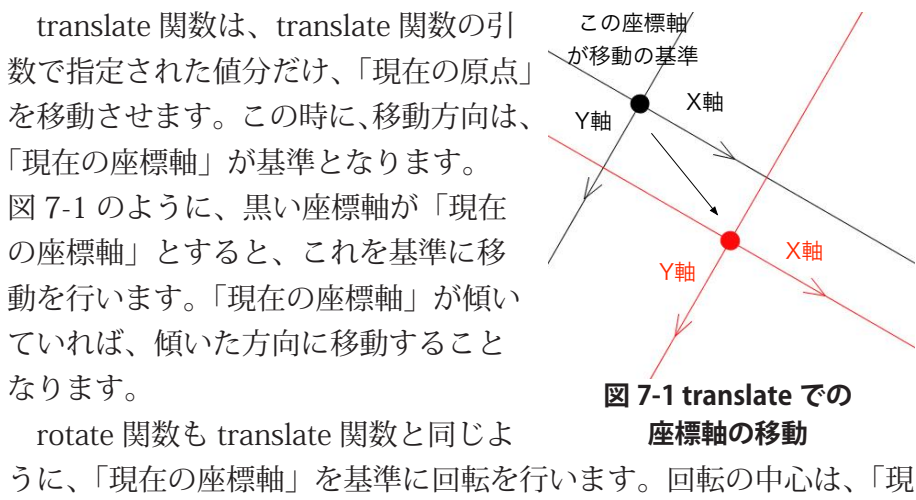

在の原点」です。図 7-2 のように、黒 い座標軸が「現在の座標軸」とすると、 これを基準に回転を行います。

setup 関数と draw 関数を使ってプロ グラムを作成する際には、draw 関数の 先頭では、「現在の座標軸」は初期状態 (原点はウインドウの左上、水平に X軸、 垂直にY軸)となります。

translate 関数や rotate 関数は単体で 用いるより、組み合わせて使用すること が普通です。ある場所で、物体を回転さ せたい場合には、回転の中心としたい 場所に、translate 関数を用いて「現在 の原点」に移動させ、その後に、rotate 関数を使えば、好きな場所で物体を回 転させることができます。

translate 関数や rotate 関数を使っ て「現在の座標軸」を動かしていくと、 「現在の座標軸」を初期状態に移動させ たいことがあります。これを行うのが、 resetMatrix 関数です。この関数を実行 すると、「現在の座標軸」が初期状態に 戻ります。

また、「途中の座標軸」の状態を保 存をしておきたいこともあります。 Processsing では、どこかの変数に状 態を保存するのでなく、行列スタック と呼ばれる場所に保存します。「現在の 座標軸」を保存するのに使用するのが pushMatrix 関数で、「現在の座標軸」を 保存されている座標軸の状態に戻す際

に使用するのが popMatrix 関数です。pushMatrix 関数と popMatrix 関数はペアになって使用します。もし、ペアになって使用されてい ないと、直ぐにエラーが発生します。

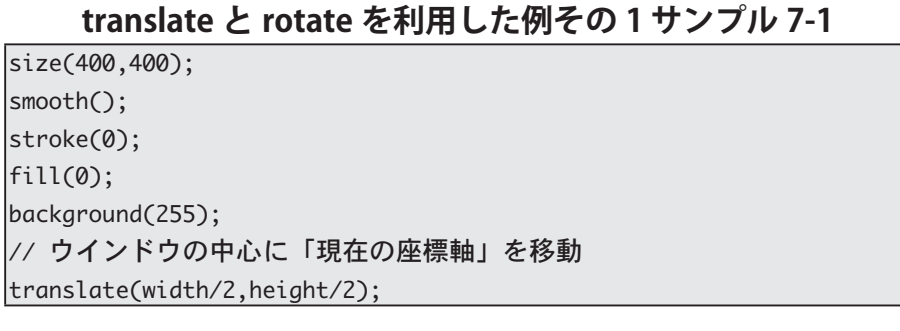

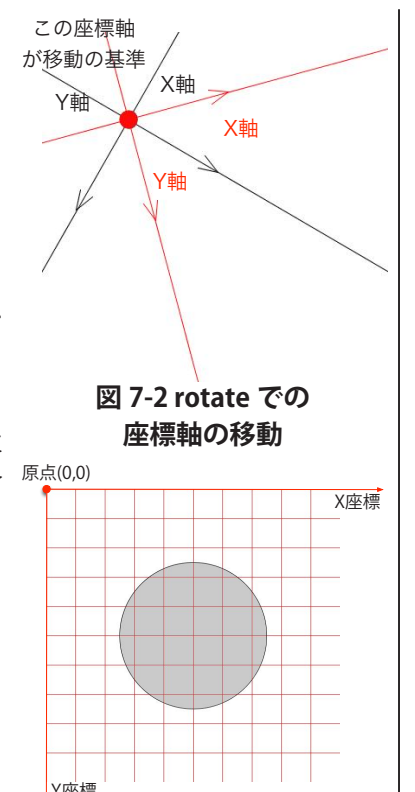

**図 7-3 初期状態の座標軸** 

「現在の座標軸「 の状態 popMatrix 一番上を取り出す

「現在の座標軸「 の状態 pushMatrix 一番上に載せる

> 保存されている 麻煙軸の状能 保存されている 座標軸の状能。 ・ ・ ・ 保存されている 座標軸の状態 保存されている 座標軸の状態。 行列スタック

図 7-4 行列スタック

保存↓ ┃復元

前回のサンプル 6-18 が、こ のことを利用して、マウス カーソルの周りで長方形を回 転させています。

スタック (stack) は、コン ピュータのプログラムでは良 く出てくるデータを蓄えるた めの考え方です。最後に入れ たデータ (push) が、最初に 出てくる (pop) という動作を するようなものです。 学食などにある、トレーを沢 山つんである山を想像すると 良いかもしれません。push はデータを書いた紙をトレー の山の一番上に載せることに 相当します。pop はトレーの 山の一番上にあるトレーを取 り除き、そこに書かれている データを読み出すことに相当 します。

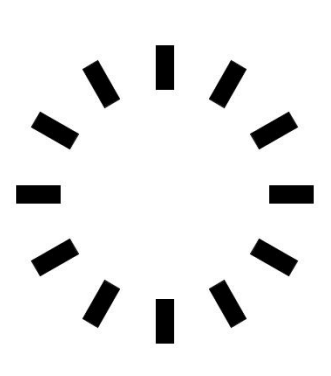

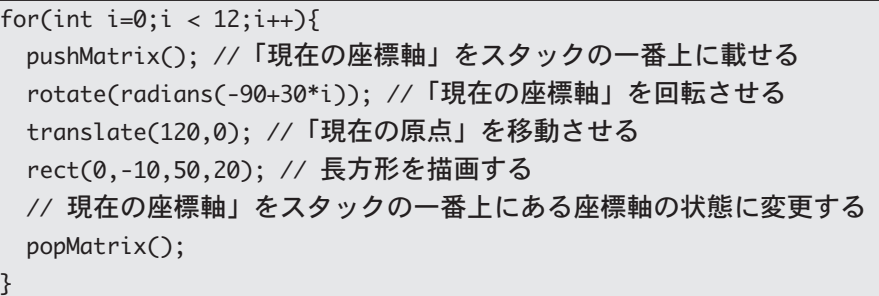

サンプル 7-1 は pushMatrix 関数や popMatrix 関数を使わなくても 書くことが出来ます。

### translate と rotate を利用した例その 1' サンプル 7-2  $size(400, 400);$ smooth(); stroke(0);  $\vert$ fill $(0)$ ; background(255);  $|for(int i=0;i < 12;i++)\{$ // ウインドウの中心に「現在の座標軸」を移動 ;()resetMatrix translate(width/2,height/2); rotate(radians(-90+30\*i)); //「現在の座標軸」を回転させる translate(120,0); //「現在の原点」を移動させる rect(0,-10,50,20); // 長方形を描画する {

サンプル 7-1 は pushMatrix 関数と popMatrix 関数を使用しなく ても、簡単に同じ動作をするプログラムを書くことができます。し かし、次の様なロボットアームのような動作をするプログラムでは、 pushMatrix 関数と popMatrix 関数を使用することなくプログラムを 作成することは困難です。

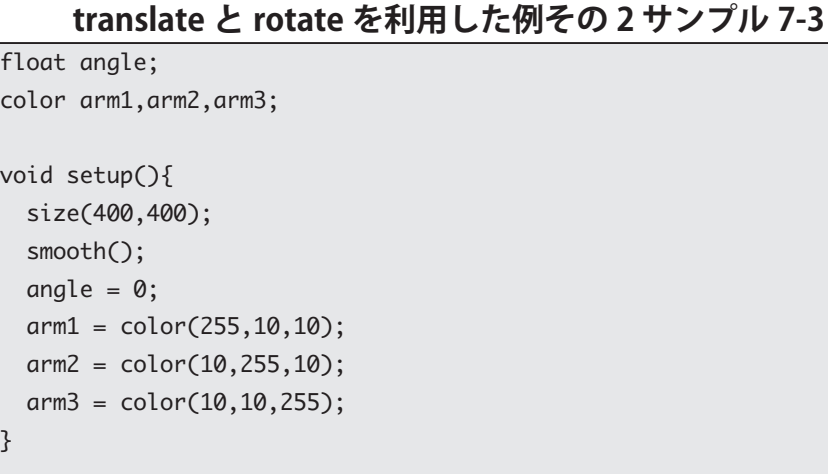

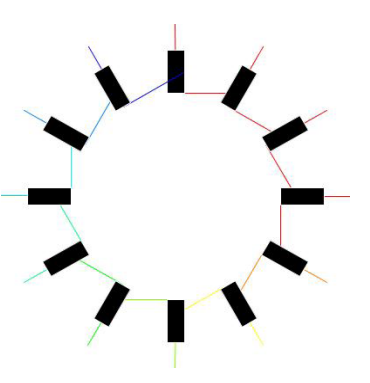

void draw(){ background(255); translate(width/2,height/2); rotate(radians(angle)); stroke(arm1); fill(arm1); rect(0,-10,100,20);  $translate(100, 0);$ stroke(arm2); fill(arm2); ellipse(0,0,25,25); rotate(radians(2\*angle));  $rect(0,-10,80,20)$ ; translate(80.0): stroke(arm3): pushMatrix(); rotate(radians(6\*minute())); strokeWeight(2);  $line(0,0,50,0);$ popMatrix(); rotate(radians(6\*second())); strokeWeight(1); line(0,0,100,0); angle  $+= 0.1$ ; }

ここの座標軸の 状態を保存

、今週の演習問題で出題されているアナログ時計を作る際には draw 関数の内部で

- 1. pushMatrix 関数を実行
- 時間を表す針を描画 2.
- 3. popMatrix 関数を実行
- 4. pushMatrix 関数を実行
- 5. 分を表す針を描画
- 6. popMatrix 関数を実行
- 7. pushMatrix 関数を実行
- 秒を表す針を描画 8.
- 9. popMatrix 関数を実行

のような順番で処理をおこなって行きます。

### **変数の有効範囲**

作主報メディア学科で、鈴木先生と言うと、鈴木浩先生のことを指 ┃ 円 します。情報工学科で、鈴木先生と言うと、鈴木孝幸先生の ことを指します。この二人が同時にいる場所で、鈴木先生と言うと、 どちらの鈴木先生を指しているのかわからなくなります。お父さん というと、家によって誰を指すのかが変わります。このように、あ る名前がどこまで有効かを決めないと、混乱してしまいます。そこで、 Processing などのプログラミング言語でも、変数の有効範囲の規則

7 番の pushMatrix 関数と 9 番の popMatrix 関数は実行 。しなくても大丈夫です

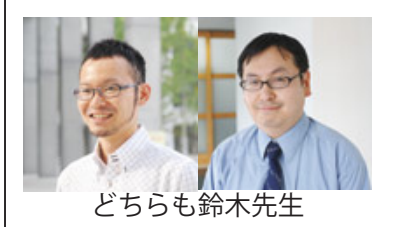

。が決まっています

変数の有効範囲により、次の2つの区別があります。

1. 大域変数 (グローバル変数)

2. 局所変数 (ローカル変数)

大域変数は基本的にプログラム中のどこでも利用することができま す。一方、局所変数は、その変数を使える場所が限られている変数 です。大域変数と局所変数の宣言の仕方に違いはなく、どの場所で その変数を宣言したかで決まります。

今までのサンプルでは、基本的にプログラムの先頭で変数の宣言 を行ってきました。このようにプログラムの先頭で変数を宣言する と大域変数として扱われます。一方、関数内部の変数を使い始めた い場所で、変数宣言を行うと、局所変数として扱われます。局所変 数は使える場所は、基本的に局所変数を宣言したブロック内部({ ~ }) 。となります

例えば、サンプル 7-4 では、プログラムの先頭で変数宣言を行って いる int 型の変数 xPos は大域変数となります。また、「int x=xPos: 」 となっている int 型の変数 x は局所変数となります。そして、変数 x の有効範囲は、変数宣言を行ったブロックの内部の、変数宣言を行っ た以降の部分(赤色の文字の部分)となります。変数 xPos は大域変 数なので、setup 関数の内部や draw 関数の内部の両方で利用するこ 。とが出来ます

#### **7-4 サンプル 1 大域変数と局所変数の例**

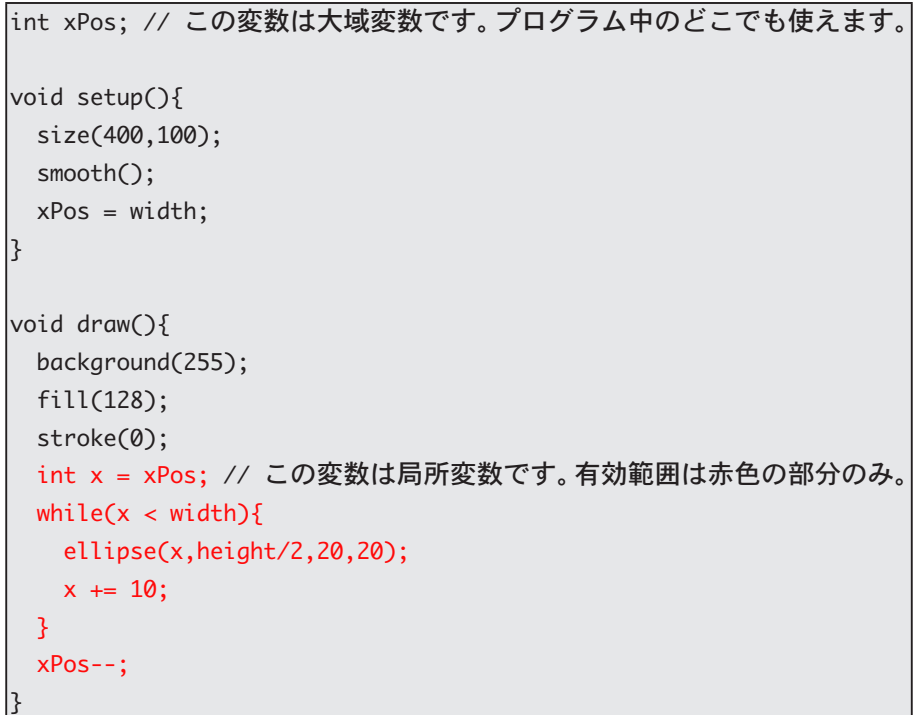

このサンプルは、for 命令を使っても書くことが出来ます。これを 行ったのものがサンプル 7-5 です。このサンプルでは、変数 xPos は 大域変数です。「for(int x=xPos;…」の部分で宣言している変数 x は局 この規則のことを、スコープ 規則やスコープルールと呼ぶ 。ことがあります

有効範囲とは、その変数が使 える場所という意味です。

後で、メンバ変数というもの 。が出てきます

対応する { と } の間がブロッ 。クです

Processing の変数の有効範 囲に関する知識は、そのま ま C++ 言語や Java 言語でも 使えます。しかし、C++ 言語 では少し異なる部分がありま す。C言語では、もっと異な 。る部分が増えます

aaaaaaaa

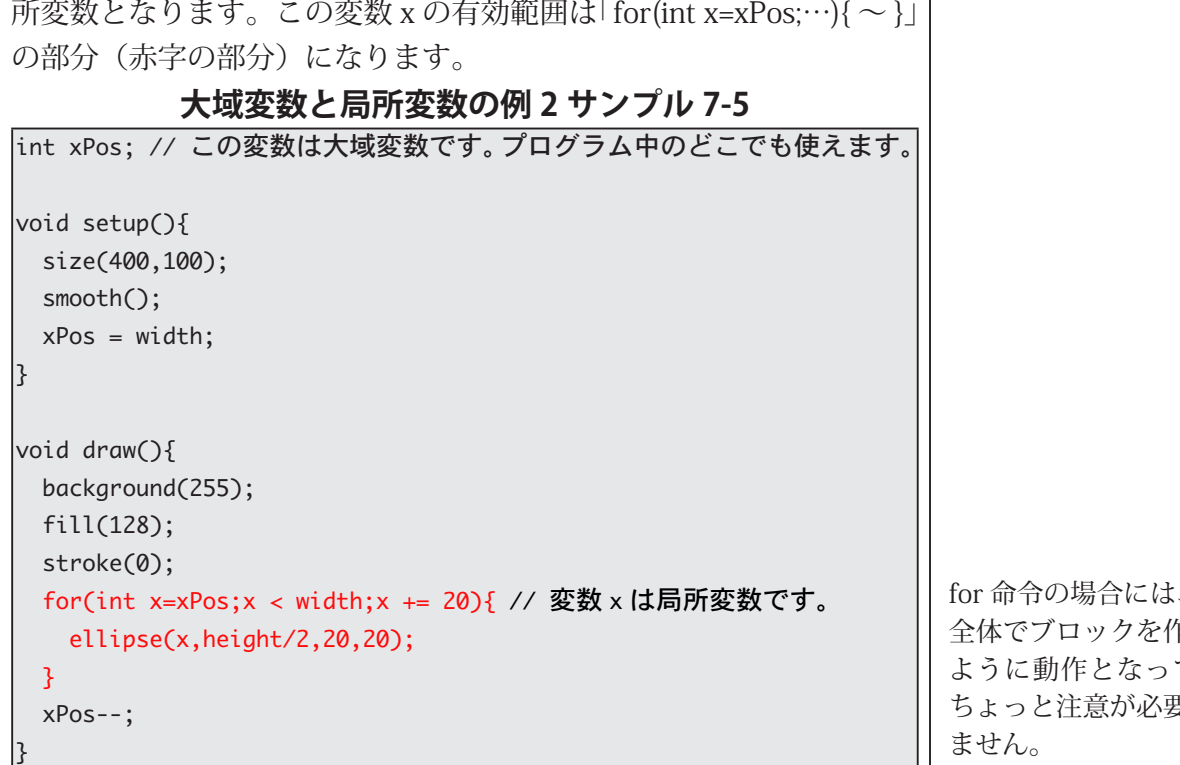

この2つのサンプルは同じ動作をするものですが、局所変数 x を 宣言する場所が少し異なっているので、サンプル 7-4 は次の様に while 命令終了後に変数 x の値を表示させることが出来ますが、サン プル 7-5 では for 命令終了後に変数 x の値を表示させる命令を追加す 。るとエラーとなります

#### 大域変数と局所変数の例 3 サンプル 7-4'

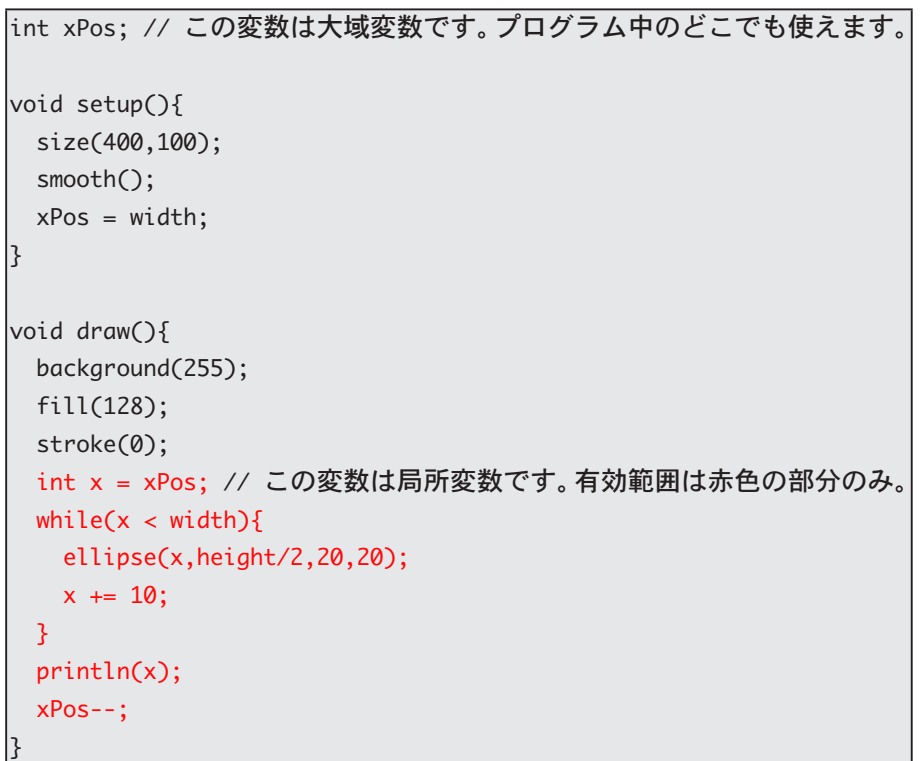

、for 命令 乍っている ています。 要かも知れ 。ません

### 大域変数と局所変数の例 4 サンプル 7-5' int xPos; // この変数は大域変数です。プログラム中のどこでも使えます。  $|$ void setup $\bigcap$ { size(400,100); smooth();  $xPos = width;$ |}  $|void draw()$ background(255);  $fill(128);$ stroke(0); for(int x=xPos;x < width;x += 20){ // 変数 x は局所変数です。  $ellipse(x, height/2, 20, 20);$ }

サンプル 7-6 では、大域変数は使用していませんが、局所変数 x と gray を使用しています。局所変数 gray は 2 箇所で宣言していま すが、異なるブロックで宣言しています。従って、名前の混乱を引 き起こすことがないので、このような使い方が可能です。

 $println(x);$  $xPos--;$ 

{

### 大域変数と局所変数の例 5 サンプル 7-6

 $|$ void setup $()$ { size(255,200); smooth(); |}  $|void draw()$ background(0); noStroke(); int x= 0; // 局所変数、赤字の部分で有効 while( $x \leq \text{mouseX}$ ){//(1) int gray = mouseX-x; // この gray は、(1)の while 命令内で有効 fill(gray);  $rect(x,0,10,height);$  $x == 10;$ { while( $x \lt$  width){ // (2) int gray = x-mouseX; // この gray は、(2)の while 命令内で有効 fill(gray);  $rect(x,0,10,height);$  $x == 10$ ; } {

赤色の文字の部分が局所変数 xの有効範囲です。この場所 は変数 x の有効範囲を出てい るので、エラーメッセージ" The filed Componet.x is not visible." 表示されます。

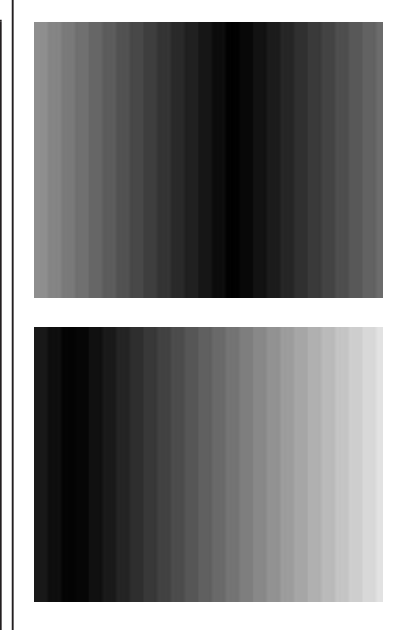

局所変数 x と同じように、サンプル 7-6 の局所変数 gray をサン プル 7-7 のように使用するとエラーとなります。これは、局所変数 gray を宣言した場所が、while 命令のブロックの中なので、局所変 数 gray の有効範囲は、このブロック(赤字の部分)に限られるため 。です

### 大域変数と局所変数の例 5' サンプル 7-7

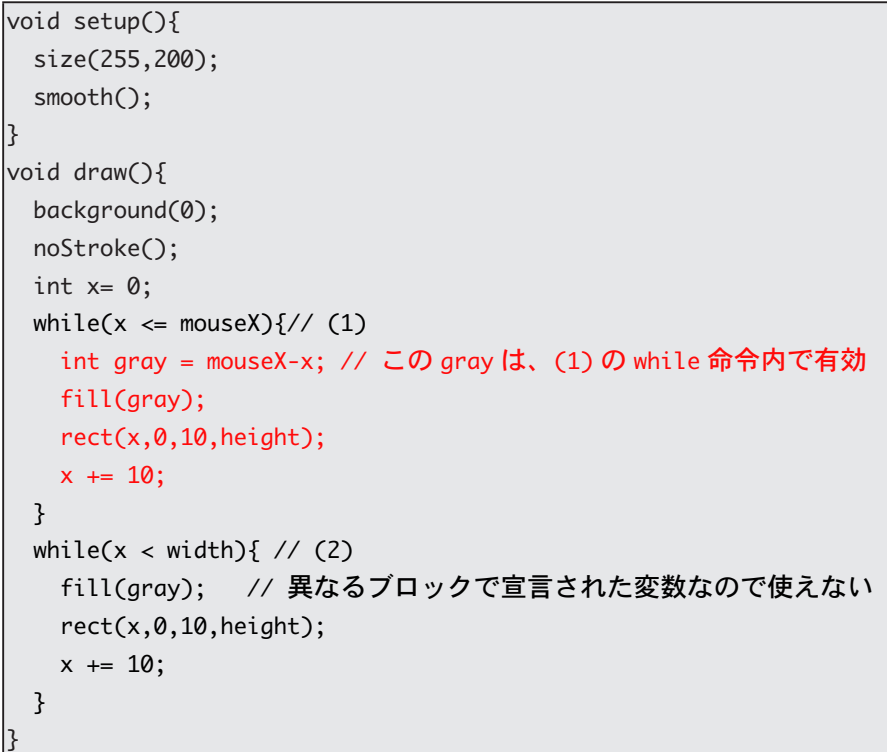

サンプル 7-7 の while 命令をサンプル 7-8 のように for 命令に書き 。かえるとエラーとなります

### 大域変数と局所変数の例 5"' サンプル 7-8

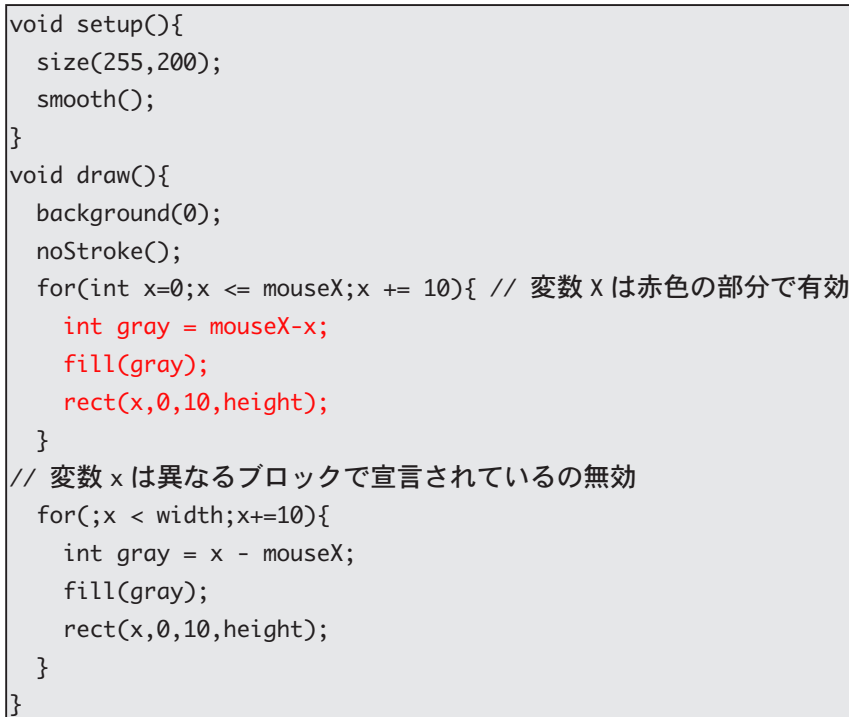

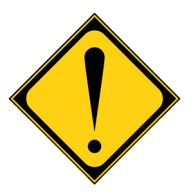

変数の有効範囲外になると、 変数に記憶されていた情報は 消えてしまいます。

この場所は変数 gray の 有効範囲を出ているので、 "Cannot find anything named "gray"" というエラーメッ 。セージが表示されます

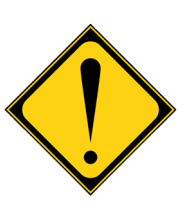

この場所は変数 x の有効範囲 を出ているので、エラーメッ セージ "The filed Componet.x is not visible." 表示されます。

この場合には、サンプル 7-9 のように局所変数 x を宣言すると、 エラーとならずサンプル7-6 と同じ動作を行います。

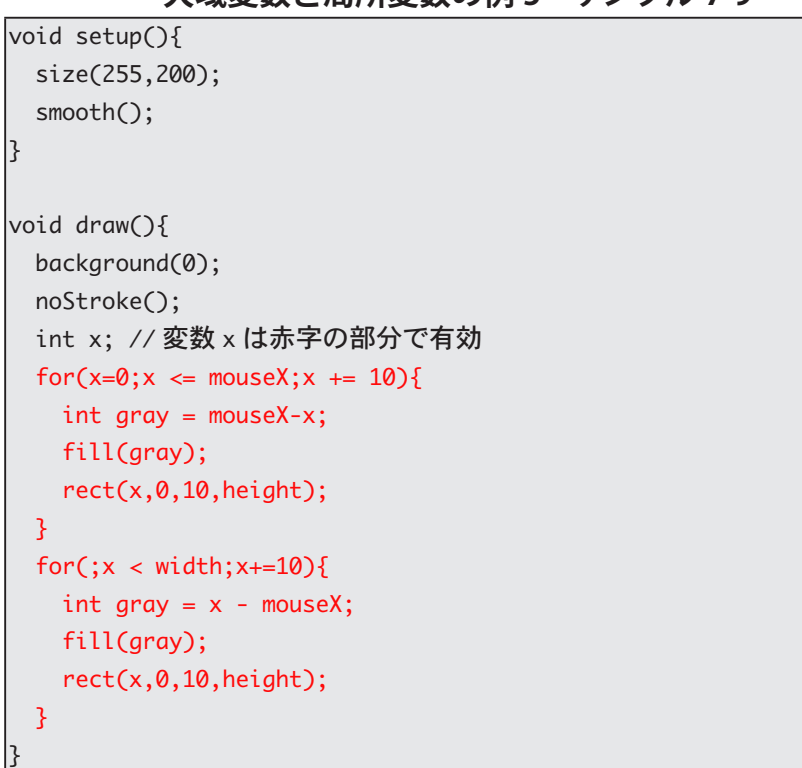

**7-9 サンプル''' 5 大域変数と局所変数の例**

{ 〜 } で作られるブロックの中に新たなブロックを作ることが出来 ます。サンプル 7-5 の for 命令を使用したサンプルやサンプル 7-6 の while 命令などが、その例になっています。入れ子になっているブロッ クで、外側のブロックで宣言した局所変数と同じ名前の局所変数を 宣言することは出来ません。ですから、サンプル 7-10 はエラーとな ります。

大域変数と局所変数の例 6 サンプル 7-10

```
|void setup\cap{
 size(360,360);
 colorMode(HSB, 359, 99, 99);
}
|void draw()for(int x=0; x< width;x == 10}
   color(x,99,99);for(int y=0;y < height;y += 10){
// 外側のブロックの局所変数と同じ名前の局所変数は宣言出来ない。
     color(y,99,99);fill(c);rect(x,y,10,10);{ 
 }
```
{

大域変数と同じ名前の局所変 数を定義することは出来ま す。ただし、同じ名前の局所 変数が定義されているブロッ クでは、同じ名前の大域変数 にアクセスするには、ちょっ 。と工夫が必要です 「this. 大域変数名」でアクセ スすることが出来ます。詳し くは、説明しません。

"Duplicate local variable c" というエラーメッセージが表 。示されます

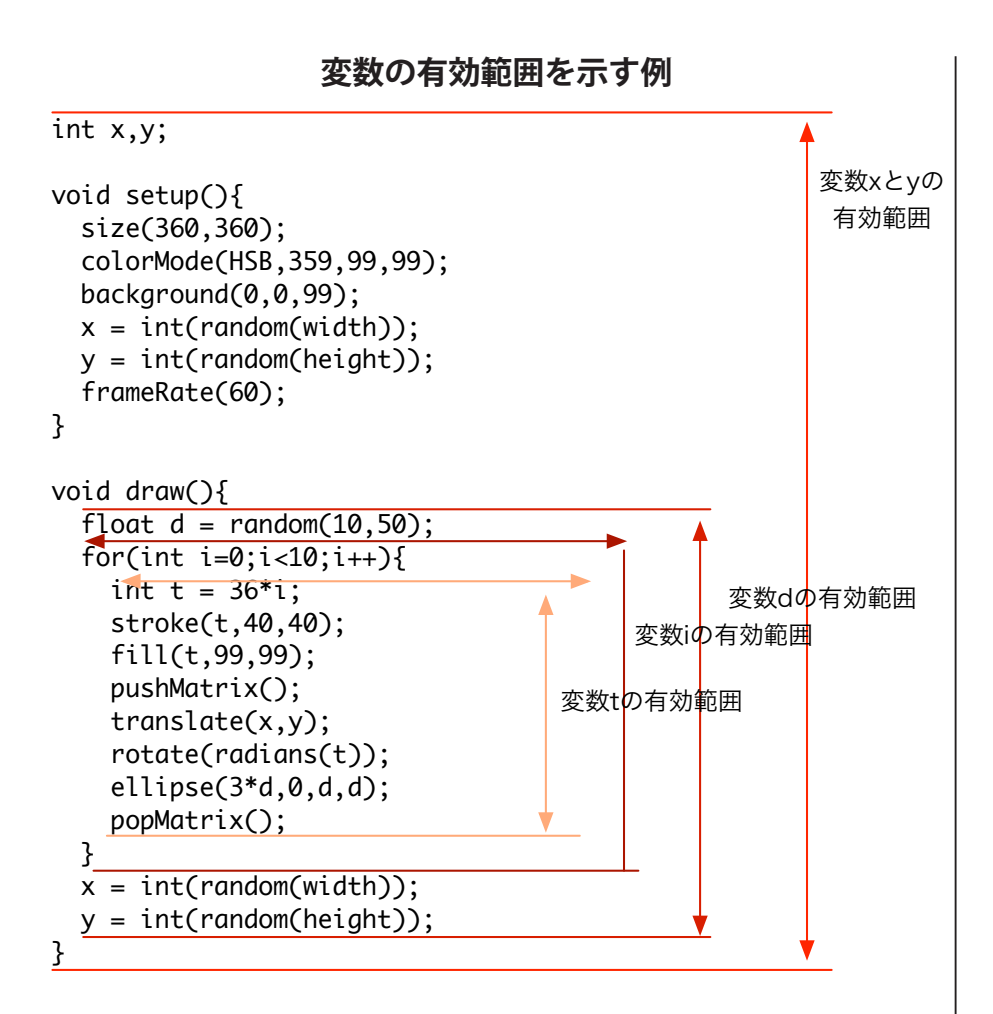

今日は朝から授業に遅刻した 夢の中では間に合ったのに どうして朝から大学に行けないんだ どうして朝から大学に行けないんだ!! ドォワッハッハー! 自分のせいなのね そうなのね ウォッチ! 今何時? ランチタイム

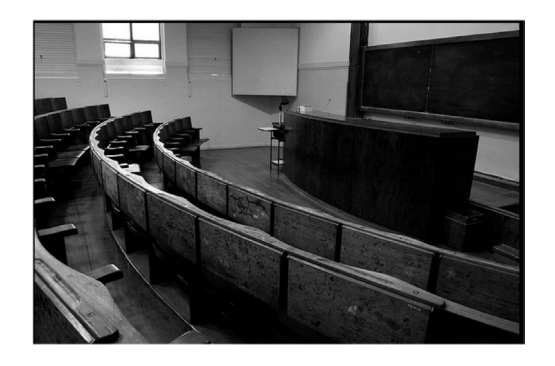

# 関数の宣言 (その1)

**──** ンピュータのプログラム作成では、同じような処理を行ってい<br>── る場合は、なるべくまとめて書くということが基本的な指針と なっています。このような考え方から繰り返し処理の紹介を行ってき ました。今度は、別の角度から同じような処理をまとめて書くという ことを行って行きます。

サンプル 7-11 は、ボディを表す長方形と 4 つのタイヤを表す長方 形を描画することで、1台の車のような形を表示するものです。

### 1台の車状の絵を表示その1サンプル 7-11  $|$ void setup $()$ { size(400,400); smooth(); {  $|$ void draw $()$ { background(255); rectMode(CENTER); float carX = width/2; // 車の中心の X 座標 float carY = height/2;// 車の中心の Y 座標 float carW = 120; // 車の横幅 float carH = carW/2.0; // 車の縦幅 stroke(0); fill(150); rect(carX,carY,carW,carH); // ボディの描画  $fill(0)$ ; float tireW = carW/4.0; // タイヤの横幅 float tireH = carH/6.0: // タイヤの縦幅 // 4つのタイヤの描画 rect(carX-carW/4.carY-carH/2-tireH/2.tireW.tireH): rect(carX+carW/4,carY-carH/2-tireH/2,tireW,tireH); rect(carX-carW/4.carY+carH/2+tireH/2.tireW.tireH): rect(carX+carW/4,carY+carH/2+tireH/2,tireW,tireH); {

サンプル 7-11 では、車の中心座標を変数で与えているので、ちょっ とした変更で、複数の車を表示するサンプルに書きかえることが出来 ます。サンプル 7-12 は、2台の車を表示するものです。

### 2 台の車状の絵を表示その 1 サンプル 7-12

 $|$ void setup $()$ { size(400,400); smooth();

{

同じような処理をまとめると いうことの発想の裏には、モ ジュール化という発想があり ます。コンピュータの世界で は、モジュール化という発想 は非常に重要です。第二次世 界大戦開始時には、戦車開発 、で遅れを取っていた米国は このモジュール化という発想 で、戦車を製作し、大量生産 が可能になりました。だから 勝てた?

たくさんの局所変数を宣言し ていますが、このほうがやっ ていることの意味がハッキリ すると思います。

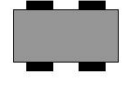

```
|void draw()background(255);
 float carX = width/2; // 車の中心の X 座標
 float carY = height/2;// 車の中心の Y 座標
 float carW = 120; // 車の横幅
 float carH = carW/2.0; // 車の縦幅
 rectMode(CENTER);
 stroke(0);
 fill(150);rect(carX,carY,carW,carH); // ボディの描画
 fill(0):float tireW = carW/4.0; // タイヤの横幅
 float tireH = carH/6.0; // タイヤの縦幅
 // 4つのタイヤの描画
 rect(carX-carW/4,carY-carH/2-tireH/2,tireW,tireH);
 rect(carX+carW/4,carY-carH/2-tireH/2,tireW,tireH);
 rect(carX-carW/4,carY+carH/2+tireH/2,tireW,tireH);
 rect(carX+carW/4,carY+carH/2+tireH/2,tireW,tireH);
 carX = 100;// 車の中心の X 座標
 carY = 100:// 車の中心の Y 座標
 carW = 120;// 車の横幅
 carH = carW/2.0: // 車の縦幅
 stroke(0):
 fill(150);rect(carX,carY,carW,carH);// ボディの描画
 fill(0);
 tireW = carW/4.0;// タイヤの横幅
 tireH = carH/6.0;// タイヤの縦幅
// 4 つのタイヤの描画
 rect(carX-carW/4,carY-carH/2-tireH/2,tireW,tireH);
 rect(carX+carW/4,carY-carH/2-tireH/2,tireW,tireH);
 rect(carX-carW/4,carY+carH/2+tireH/2,tireW,tireH);
 rect(carX+carW/4.carY+carH/2+tireH/2.tireW.tireH):
}
```
このサンプルは調子に乗ると、もっとたくさんの車を表示させる ことが出来ます。サンプル 7-13 では 3 台の車を表示させています。

### 3台の車状の絵を表示その1サンプル 7-13

```
|void setup(){
 size(400,400);
 smooth():
{
|void draw()background(255);
 float carX = width/2; // 車の中心の X 座標
 float carY = height/2;// 車の中心の Y 座標
 float carW = 120; // 車の横幅
 float carH = carW/2.0; // 車の縦幅
```
rectMode(CENTER): stroke(0); fill(150); rect(carX,carY,carW,carH); // ボディの描画  $fill(0):$ float tireW = carW/4.0; // タイヤの横幅 float tireH = carH/6.0; // タイヤの縦幅 rect(carX-carW/4,carY-carH/2-tireH/2,tireW,tireH); rect(carX+carW/4,carY-carH/2-tireH/2,tireW,tireH); rect(carX-carW/4,carY+carH/2+tireH/2,tireW,tireH); rect(carX+carW/4,carY+carH/2+tireH/2,tireW,tireH); carX = 100;// 車の中心の X 座標 carY = 100;// 車の中心の Y 座標 carW = 120;// 車の横幅 carH = carW/2.0; // 車の縦幅 stroke(0);  $fill(150);$ rect(carX,carY,carW,carH);// ボディの描画  $fill(0);$ tireW = carW/4.0;// タイヤの横幅 tireH = carH/6.0;// タイヤの縦幅 rect(carX-carW/4,carY-carH/2-tireH/2,tireW,tireH); rect(carX+carW/4,carY-carH/2-tireH/2,tireW,tireH); rect(carX-carW/4,carY+carH/2+tireH/2,tireW,tireH); rect(carX+carW/4,carY+carH/2+tireH/2,tireW,tireH); carX = mouseX;// 車の中心の X 座標 carY = mouseY;// 車の中心の Y 座標 carW = 120;// 車の横幅 carH = carW/2.0; // 車の縦幅 stroke(0);  $fill(150);$ rect(carX,carY,carW,carH);// ボディの描画  $fill(0);$ tireW = carW/4.0:// タイヤの横幅 tireH = carH/6.0;// タイヤの縦幅 rect(carX-carW/4,carY-carH/2-tireH/2,tireW,tireH); rect(carX+carW/4,carY-carH/2-tireH/2,tireW,tireH); rect(carX-carW/4,carY+carH/2+tireH/2,tireW,tireH); rect(carX+carW/4,carY+carH/2+tireH/2,tireW,tireH); {

サンプル 7-11 は、translate 関数を利用すると、サンプル 7-14 の ように書き換えることが出来ます。車が固定したままだと面白くな いので、マウスで移動できるようにもしてみました。

### 1台の車状の絵を表示その 2 サンプル 7-14

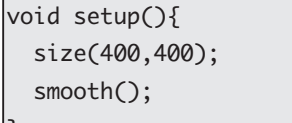

 $\mathbf{r}$ 

 $|$ void draw $\bigcap$ { background(255); rectMode(CENTER): float carW = 120: // 車の構幅 float carH = carW/2.0: // 車の縦幅 translate(mouseX,mouseY); // 車の中心を「現在の原点」にする stroke(0);  $fill(150)$ ; rect(0,0,carW,carH); // ボディの描画  $fill(0);$ float tireW = carW/4.0;// タイヤの横幅 float tireH = carH/6.0;// タイヤの縦幅 // 4つのタイヤの描画 rect(-carW/4,-carH/2-tireH/2,tireW,tireH); rect( carW/4,-carH/2-tireH/2,tireW,tireH); rect(-carW/4, carH/2+tireH/2,tireW,tireH); rect( carW/4, carH/2+tireH/2,tireW,tireH); {

translate 関数を使って、2台の車を表示するサンプルを作って みます、この場合には、「現在の座標軸」の状態を記録するために、 pushMatrix 関数と popMatrix 関数を使っています。

```
\overline{\text{void setup()}}size(400,400);
 smooth();
ا ?
|void draw\bigcap{
 background(255);
 rectMode(CENTER):
 float carW = 120; // 車の横幅
 float carH = carW/2.0; // 車の縦幅
 pushMatrix(); //「現在の座標軸」の状態を保存
 translate(mouseX,mouseY); // 車の中心を「現在の原点」にする
 stroke(0);
 fill(150);rect(0,0,carW,carH); // ボディの描画
 fill(0):float tireW = carW/4.0:// タイヤの横幅
 float tireH = carH/6.0;// タイヤの縦幅
 // 4つのタイヤの描画
 rect(-carW/4,-carH/2-tireH/2,tireW,tireH);
 rect( carW/4,-carH/2-tireH/2,tireW,tireH);
 rect(-carW/4, carH/2+tireH/2,tireW,tireH);
 rect( carW/4, carH/2+tireH/2,tireW,tireH);
 popMatrix();
```
2台の車状の絵を表示その 2 サンプル 7-15

translate(carX,carY) で 点 (carX,carY) に「現在の原点」 を移動させているので、原点 が車の中心と考えることがで きるので、タイヤの描画位置 の計算が簡単になっていま 。す

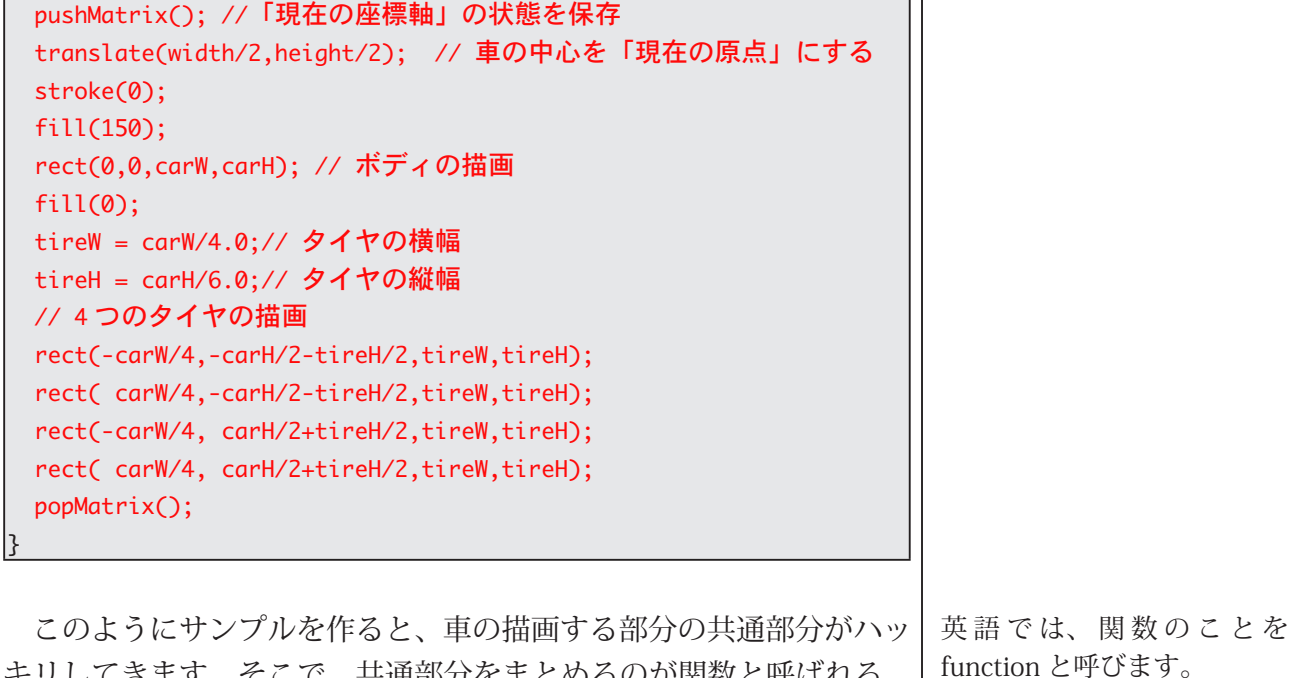

キリしてきます。そこで、共通部分をまとめるのが関数と呼ばれる 仕組みです。実は、今までも関数を使ってきました。つまり、setup や draw です。この場合には、setup 関数や draw 関数は、事前に Processing の側で使われることを知っている関数です。このような もの以外に、プログラムを作る人が自由に関数を作ることが出来ま す。自分なりの関数の作り方は、いくつかのパターンがあります。ま ずは、一番単純な関数の定義の仕方を紹介します。まず、関数を定義 するためには、その関数の名前を決める必要があります。関数の名前 のことを、関数名と呼びます。

### 表 7-2 関数定義の仕方 (その 1)

関数定義のパターン void 関数名 0{ 。関数処理の内容を書きます 変数なども使うことができます。 {

サンプル 7-15 を関数を使って書きかえてみます。車を描く部分 を関数としてまとめるので、関数名は drawCar とします。定義した drawCar 関数を使いたいときには、使いたい部分で、「drawCar();」 。とするだけです

### 2台の車状の絵を表示その 2 サンプル 7-16

 $\overline{\text{void setup()}}$ size(400,400); smooth(); {

自分なりの関数を作ること を、関数を定義すると呼ぶこ 。とがあります

簡単にいうと、setupや draw と同じです。

// drawCar 関数の定義  $void drawCar()$ float carW = 120; // 車の横幅 float carH = carW/2.0; // 車の縦幅 rectMode(CENTER): stroke(0);  $fill(150);$ rect(0,0,carW,carH); // ボディの描画  $fill(0)$ ; float tireW = carW/4.0;// タイヤの横幅 float tireH = carH/6.0:// タイヤの縦幅 // 4つのタイヤの描画 rect(-carW/4,-carH/2-tireH/2,tireW,tireH); rect( carW/4,-carH/2-tireH/2,tireW,tireH); rect(-carW/4, carH/2+tireH/2,tireW,tireH); rect( carW/4, carH/2+tireH/2,tireW,tireH); } void draw(){ background(255); pushMatrix();//「現在の座標軸」の状態を保存 translate(mouseX,mouseY);// 車の中心を「現在の原点」にする drawCar(); // 定義した関数を呼び出す popMatrix(); //「現在の座標軸」を保存されている状態に戻す pushMatrix(); //「現在の座標軸」の状態を保存 translate(width/2,height/2);// 車の中心を「現在の原点」にする drawCar(); // 定義した関数を呼び出す popMatrix()://「現在の座標軸」を保存されている状態に戻す {

このサンプルをよく考えると、drawCar 関数を呼び出す際に、車 を描く位置も指定できると、もっと簡潔にプログラムが書けるよう に考えられます。rect 関数や ellipse 関数では、図形を描く場所や大 きさを引数として指定することが出来ます。これと同じことが自分 で定義した関数でも出来れば、良いはずです。引数を使った関数定 義の什方は、次の様になります。

表 7-3 関数定義の仕方 (その2)

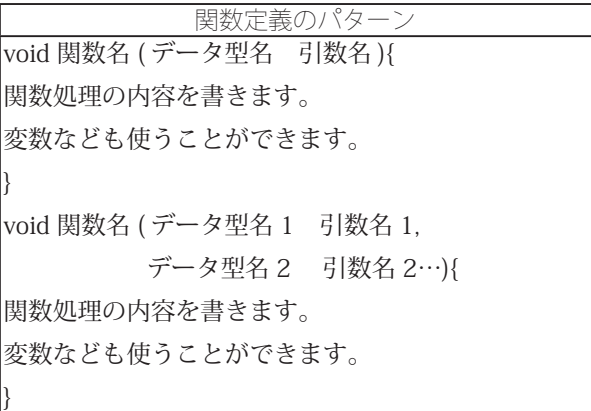

ここで出てくる引数名、引数 名1、引数名2などは、この 関数の中だけで、有効な変数 。となります また、引数として宣言された 変数は、関数内で局所変数と して利用することが出来ま す。

この引数付きの関数定義を利用してサンプル 7-16 を書きかえて見 ます。非常にシンプルになったことがわかると思います。

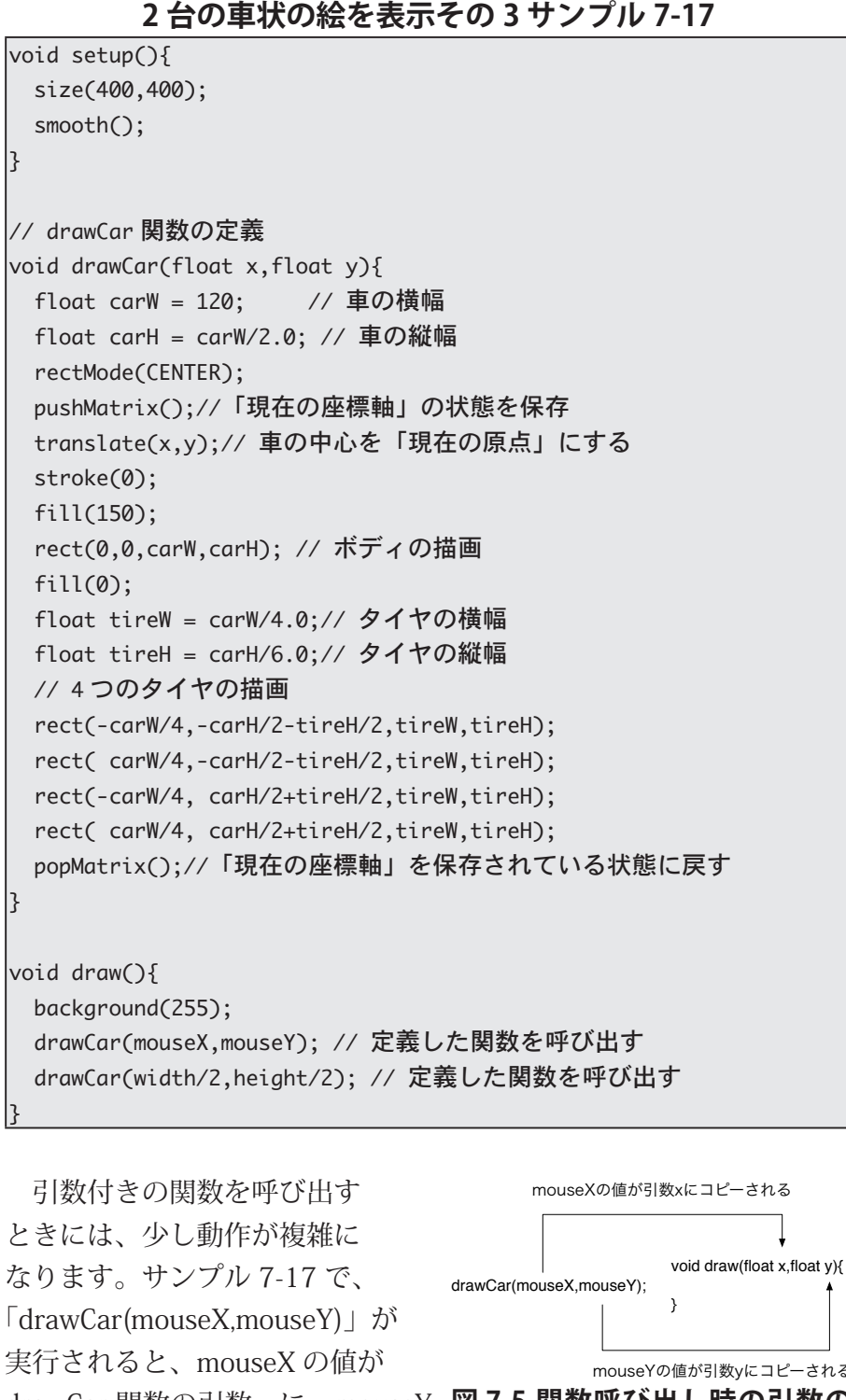

float 型 の 変 数 x と v は、 drawCar 関数の内部だけで有 。効な変数となります

の値が drawCar 関数の引数 y に、

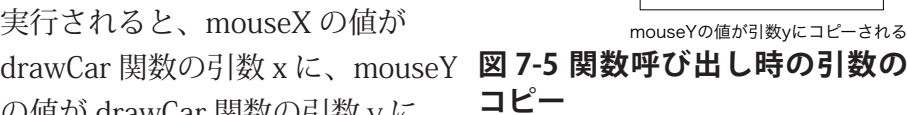

それぞれコピーされます。このコピーが終わった後に、drawCar 関 数で指定されている処理の実行が始まります。

この drawCar 関数を使った、別のサンプルを載せておきます。こ のサンプル 7-18 では、自動車が移動していきます。また、サンプル 7-18 では、大域変数と同じ局所変数(引数)を使っています。あま

り良い習慣ではないと思いますが、大域変数名と同じ名前の局所変 数を定義することが出来ます。その局所変数が定義されているブロッ クの中では、その局所変数が優先されますので、大域変数の値をア 。クセスすることは出来ません

### **7-18 サンプル 移動する車** int x;  $|void setup()$ size(400,400); smooth();  $x = 0$ : ا ع 関数の定義 drawCar //  $|$ void drawCar<code>(float x.float v)</code>{ float carW = 120; //車の横幅 float carH = carW/2.0; // 車の縦幅 rectMode(CENTER); pushMatrix();//「現在の座標軸」の状態を保存 // この変数 x は drawCar 関数の引数 x を指します。 translate(x,y);// 車の中心を「現在の原点」にする stroke(0);  $fill(150);$ rect(0,0,carW,carH); // ボディの描画  $fill(0):$ float tireW = carW/4.0;// タイヤの横幅 float tireH = carH/6.0;// タイヤの縦幅 // 4つのタイヤの描画 rect(-carW/4,-carH/2-tireH/2,tireW,tireH); rect( carW/4,-carH/2-tireH/2,tireW,tireH); rect(-carW/4, carH/2+tireH/2,tireW,tireH); rect( carW/4, carH/2+tireH/2,tireW,tireH); popMatrix();//「現在の座標軸」を保存されている状態に戻す |}  $|$ void draw $\bigcap$ { background(255); drawCar(x,height/3); // 定義した関数を呼び出す drawCar(2\*x,2\*height/3);// 定義した関数を呼び出す  $x = (x+1)$  % width; {

もう一つの関数の使い方のサンプルを示します。サンプル 7-19 は ウインドウの真ん中を左右にボールが移動し、壁にぶつかると反射 するというものです。

裏技 (this. 大域変数名) を使 うとアクセスすることが出来 ます。

剰余演算% (余りを求める) を使って、車の繰り返し移動 。を実現しています あることを行うプログラムに は、色々なやり方があります。 コンピュータに指示するや り方のことをアルゴリズム (algorithm) と呼んでいます。

### **7-19 1 サンプルその 移動するボール**  $\overline{\text{int }x\text{Pos}}$  $\vert$ int speed;  $\vert$ int radius;  $|$ void setup $()$ { size(400,200); smooth();  $xPos = width/2;$ speed =  $-1$ ; radius =  $20$ : {  $|void draw()$ background(255); // ボールを移動させる  $xPos = xPos + speed;$ ボールの壁での反射処理を行う //  $if((xPos + radius) > width)$ speed =  $-1$ ;  $xPos = width-radius:$  $}$ else if((xPos-radius) < 0){ speed =  $1$ :  $xPos = radius;$ } // ボールを描く stroke(0); fill(127); ellipse(xPos, height/2,2\*radius,2\*radius); {

サンプル 7-19 は、draw 関数の中にすべての処理を書いています。 このように、この程度の小さなプログラムでは、1つの関数の中にす べての処理を書いてしまっても、大きな問題は発生しません。人間 はあまり記憶力が良くないので、1つの関数の中にたくさんの処理を 詰め込んでしまうと、その関数の中で何をやっているのかを理解す ることが困難になります。ここでは、大域変数は、プログラム中の どこからでもアクセスできるということに着目して、プログラムを 書き換えてみます。サンプル 7-19 の draw 関数の中では、

- 1. 背景を白色にする
- 2. ボールを移動させる
- 3. ボールの壁での反射処理を行う
- 4. ボールを描く

ということを行っています。そこで、処理 2.3.4 を独立した move. bounce, display 関数として定義することにします。また、中心座標 と半径を指定して円を描く関数 drawCircle を定義します。このよう

デカルトの「検討しようとす る難問をよりよく理解するた めに、多数の小部分に分割す ること」という考え方が基礎 にあります。

```
移動するボールその2 (関数化版) サンプル 7-19
```

```
int xPos;
\vertint speed;
\vertint radius;
|oid drawCircle(float x, float y, float r) {
  ellipse(x, y, 2*r, 2*r);{
void display() {
  stroke(0);
 fill(127):drawCircle(xPos, height/2, radius);
|}
|void move() \{xPos += speed;|}
void bounce() {
 if ((xPos + radius) > width) {
    speed = -1;
   xPos = width-radius;{ 
  else if ((xPos-radius) < 0) {
   speed = 1;
    xPos = radius;}
|}
|void setup() {
 size(400, 200);
  smooth();
 xPos = width/2;
  speed = -1;
  radius = 20:
|}
void draw() {background(255);
 display();
  move();
  bounce();
{
```
このように書き換えると、ここの処理が独立して書かれることに なるので、1つ1つの処理がやっている内容が明確になると思います。 自分で定義した関数は、自由に使うことが出来ます。つまり、自 分で定義した関数の中で、自分の定義した関数を利用することが出 来ます。サンプル 7-20 は、自分で定義した関数を自分で定義した関

モジュール化 (関数の利用) の特徴として、「複雑な機能 を単純な独立した機能に分割 して管理する」があります。

数の中で使うものです。ここまで来ると、かなり複雑なプログラム を作れるようになっている筈です。 **7-20 サンプル 某アニメキャラもどきを表示** // 日を描く void drawEye(float x, float y, float r) { pushMatrix();  $translate(x, y);$ noStroke();  $fill(0, 80, 55);$ ellipse(0, 0, r\*2, r\*2); fill(0, 80, 40); ellipse $(0, 0, r^*2^*0.5, r^*2^*0.5);$  $rotate(-PI/4);$ translate $(r*0.7, 0);$  $fill(0, 0, 99);$ ellipse $(0, 0, r*2.0*0.3, r*2.0*0.3);$ popMatrix(); { // 口を描く  $|$ void drawMouth(float x, float y, float w, float h) { pushMatrix();  $translate(x, y);$ noFill();  $stroke(0, 0, 0)$ ;  $bezier(-w, 0, -w, h, 0, h, 0, 0);$ bezier(w, 0, w, h, 0, h, 0, 0); popMatrix(); l٦ // 顔全体を描く  $|$ void drawQB(float x,float y,float w,float h){  $drawEye(x-w/2,y,30);$  $drawEye(x+w/2,y,30);$  $drawMouth(x,y+0.4*h,35,20);$ {  $|$ void setup $()$  { size(400, 400); colorMode(HSB, 359, 99, 99); smooth(); 1٦ void draw() { background $(0, 0, 99)$ ; drawQB(mouseX,mouseY,width/2,height/2); { 情報メディア基盤ユニットの 単位は必ず取得してよ。必修 科目の単位を落としていると 卒研につけないんだ。卒研を クリアできないと卒業できな いんだ。これは契約だよ。 顔の輪郭部分なども欲しい気 がするのですが。そうすると 耳とかもいるのかな? でも、シンプルな方が良いか な?